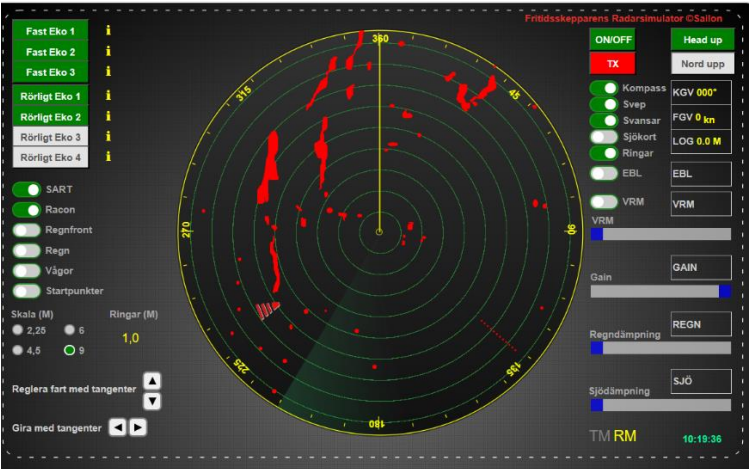

# **Manual till Radarsimulator**

Radarsimulator är framtagen för att ge dig en möjlighet att träna och förstå radarns praktiska funktioner innan du kommer ut i båt. Simulatorn har de grundläggande funktionerna som används vid aktiv radarnavigering. Vår ambition är att du ska känna dig bekväm med radarnavigering.

Det är viktigt att du har läst på om radar och vet hur den fungerar innan du börjar med simulatorn.

Radarsimulatorn är testad för Google Chrome, Edge, Firefox och Safari. För att köra radarsimulatorn behövs en dator eller surfplatta med tangentbord.

Grå streckad linje är radarns yttre kanter. Utanför linjen finns inga funktioner. Anpassa storleken med Ctrl + och - så att det passar din datorskärm. Med Ctrl 0 (nollan) återställer du skärmen.

# **START AV SIMULATOR**

# **ON/OFF**

Radarn i avstängt läge. För att starta radarn måste strömbrytaren slås på. Använd grå knappen "ON/OFF" i övre högra hörnet (blir grön). Nu syns avståndsringar, gul stävlinje Heading och ett roterande svep.

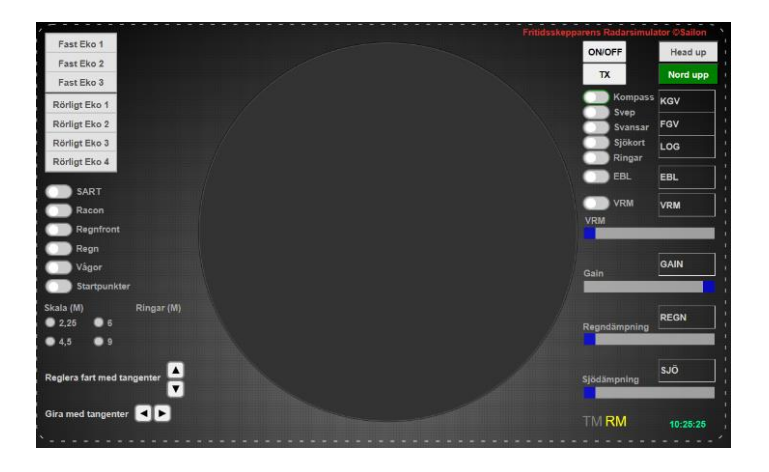

# **TX, starta sändning**

Roterande svep visar att radarn är på, men den sänder inte. För att radarn ska börja sända trycker du på knappen **TX.** Radarn sänder när knappen lyser röd.

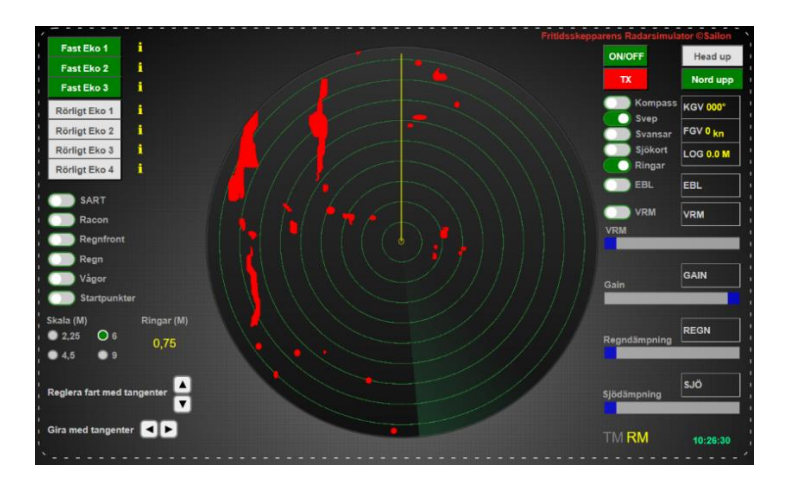

Nu kommer det fram ekon. Det röda som du ser är fasta ekon. Den långsmala ön till vänster är Öja där Landsorts fyr finns. Din båt ligger stilla. Den börjar röra sig först när du ger gaspådrag med motorn.

Svepet går att stänga av. Radarn fortsätter att sända utan att svepet syns. På många fritidsbåtsradarer syns inte svepet lika tydligt. Du kan när som helst stänga av sändningen. Tidigare inställningar sparas.

Gröna ringar är avståndsringar. Dessa justeras i olika skalor till vänster.

# **Följ texten nedan för radarns knappar och funktioner**

Vänstra sidans menyer är grundinställning för simulatorn. Till höger är knappar och reglage för aktiv navigering och de visar inställda värden.

# **VÄNSTRA MENYN**

# **Fasta ekon 1-3**

Det finns tre knappar för olika fasta ekon. Du lägger ut dem genom att klicka på respektive knapp. Knappen blir grön när ekot är aktiverat. Under information till höger, gult **i,** ser du vad respektive eko är för något. När du trycker på

knappen igen plockas ekot bort.

Aktivera alla fasta ekon och läs informationen om respektive.

# **Rörliga ekon 1-4**

Det finns fyra rörliga ekon som är fartyg. Gul info visar fartygets MMSI-nummer, namn, call sign, fart och kurs. När knappen är aktiverad, grön, rör sig ekot på skärmen.

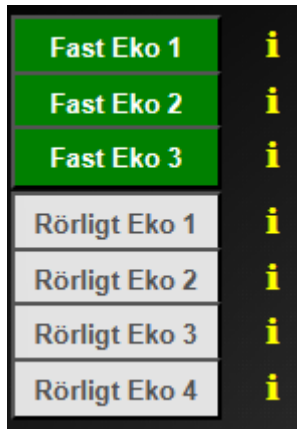

# **SART**

Fartyg i nöd i nedre högra hörnet. Syns inte de 12 prickarna beror det på att skalan är inställd på för kort avstånd. Sätt skalan på 9M.

# **Racon**

Aktivera Racon. Racon B var 30:e sekund visas från Landsorts Bredgrund.

# **Regnfront**

Visar hur en regnfront kan se ut på radarn. Syns till höger i bild.

#### **Regn**

Visar ett kraftigt regn runt båten. Dämpas med reglaget "Regndämpning", rainclutter, till höger. Filter i procent.

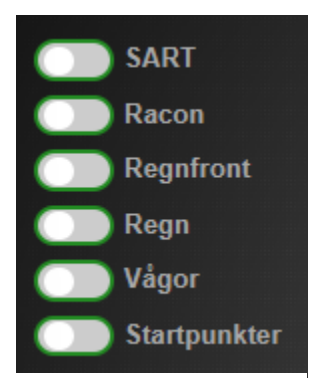

Grön ram visar att knappen kan aktiveras.

#### **Vågor**

Aktivera vågor. Dessa dämpas med reglaget till höger, Sjödämpning, seaclutter. Filter i procent.

#### **Startpunkter**

Aktiveras vid olika övningar. Det kan till exempel bli aktuellt att börja en övning från angiven startpunkt.

# **Avståndskalor**

Olika avstånd i sjömil M. Avståndet är till ytterkant av radarbilden. Med ett klick

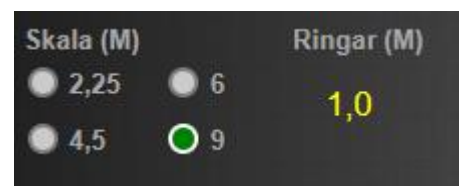

på avståndsskalan visas vald skala. Klicka musen utanför radarbilden när du ändrat skala. Då avaktiveras musen.

# **Ringar**

Visar i gult vilket avstånd det är mellan ringarna i M, sjömil, med hänsyn till vald avståndsskala.

#### **Piltangenter**

Pil upp, öka din båts fart. Pil ned, minska din båts fart. Vid fart genom vattnet "noll" ligger din båt stilla. Se FGV i högra spalten.

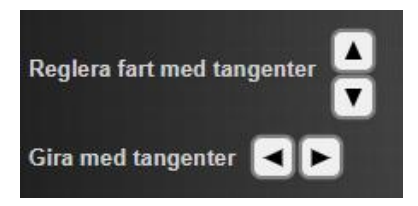

Pil höger, gira styrbord. Pil vänster, gira babord. Aktuell kurs och fart genom vattnet visas till höger i bild.

# **Klicka på grå yta för att avaktivera musen innan du trycker på piltangenterna.**

# **HÖGRA MENYN ON/OFF**

Knappen är radarns huvudströmbrytare. När knappen lyser grönt är radarn på. När du stänger av, OFF, raderas alla tidigare inställningar.

När du börjar en ny övningsuppgift, börja alltid med att stänga av så att tidigare inställningar raderas.

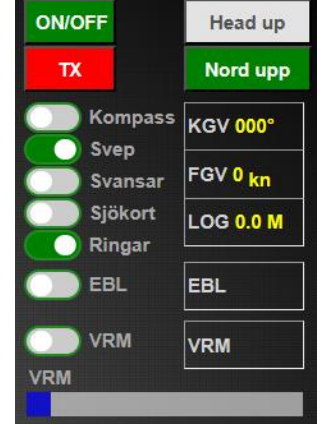

#### **TX**

Radarn börjar sända under förutsättning att den är påslagen. Nu syns ekon.

# **Head up eller Nord upp**

Välj genom att trycka på respektive knapp. Grön knapp visar aktuellt val.

#### **Kompass**

Grader från elektronisk kompass. Vid Head up ändras graderna när båten girar.

#### **Svep**

Svep av eller synligt.

#### **Svansar**

Visar blå svansar på rörliga ekon proportionellt med farten.

#### **Sjökort**

Siökortsbilden visas.

#### **Ringar**

Visar bildskärm med eller utan avståndsringar.

#### **KGV**

Kurs genom vattnet. Visar din aktuella kurs. Ändra kurs med höger- eller vänsterpils tangent. Gult streck är din Heading, stävad kurs.

# **FGV**

Fart genom vattnet. Visar din båts loggade fart i knop. Öka farten med piltangent upp, minska med pil ned.

# **Logg**

Visar hur långt du färdats i M från det ögonblick du gör ett gaspådrag. Logg nollställs när radarn stängs av.

# **EBL**

EBL bäringslinjal aktiveras. Klicka på ett eko. Då kommer bäringslinjalen fram. Den går att justera med musknappen. Håll ned vänster musknapp och rör musen. Även längden

justeras när du för musen över skärmen. Bäring visas i grader i displayen till höger.

#### **VRM**

Avståndsringar aktiveras. Avstånd visas i M och syns i displayrutan till höger. Regleras via skjutreglage "VRM".

#### **Gain**

Gain justeras med reglaget under displayraden. I displayen syns hur mycket gain, förstärkning av ekon, som du valt i procent.

#### **Regn**

Aktivera regn i vänstra menyraden. Med reglaget nere till höger dämpas regnet. Aktuell inställning syns i displayen.

#### **Vågor**

Aktivera vågor till vänster. Sjöeko från vågor dämpas med reglaget Sjödämpning längst ned till höger. I displayen syns aktuell dämpning i procent.

#### **RM**

Relative Motion. Anger att fartyget ligger still i mitten och att ekon förflyttar sig när din båt rör på sig.

#### **Klockan**

Visar aktuell lokal tid.

# **KOM I GÅNG**

Om radarn är på, stäng av den på off-knappen och starta den igen. Nu är alla tidigare inställningar borta.

# **Starta radarn och aktivera sändning TX**

1) Ställ in kurs upp/Head up.

2) Öka farten till 30 knop med piltangent upp. Studera bilden och se hur du färdas.

3) Aktivera kompass och ändra kurs till 270° med piltangent.

- 4) Ändra skalan till 9M.
- 5) Aktivera alla fyra rörliga ekon.
- 6) Aktivera svansar. Blå svansar på rörliga ekon.
- 7) Aktivera sjökortsbilden.

8) Använd olika avståndsinställningar för att se skillnader och notera rörliga ekons positioner på radarskärmen.

9) Ändra kurs och fart och kör valfria vägar.

När du känner dig bekväm med ovanstående fortsätter du med andra inställningar. Börja då gärna med övningar från övningskompendiet.

Om du vill läsa mera om hur en radar fungerar finns till exempel **Fritidsskepparens Radarbok med AIS.** Den går att beställa på Sailon.se.

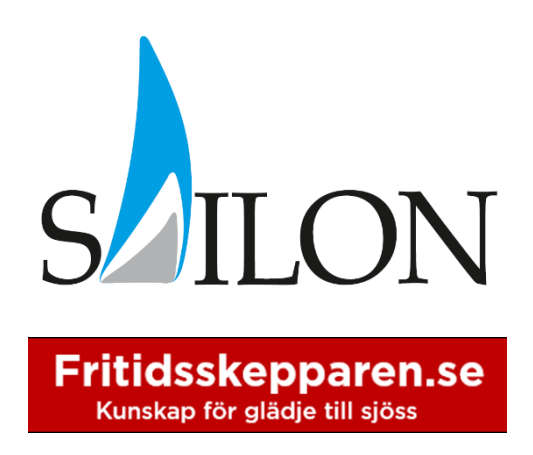